# WIKIDATA: SEARCHING WIKIDATA WITH SPARQL QUERIES

TUTORIAL BY THE PHILADELPHIA WIKISALON

#### What is Wikidata?

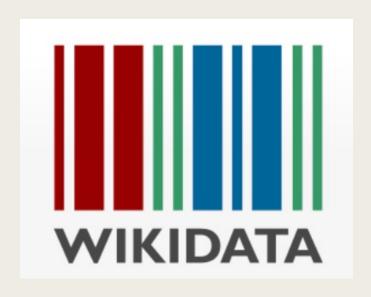

- Database containing structured data describing things (objects, people, places, events, books) in terms of relationships between items, properties and values
- Computer-readable statements that support machine-based queries
- Language-independent platform that displays language specific to localized region or device settings

# Wikidata Example Record - Neda Al-Hilali

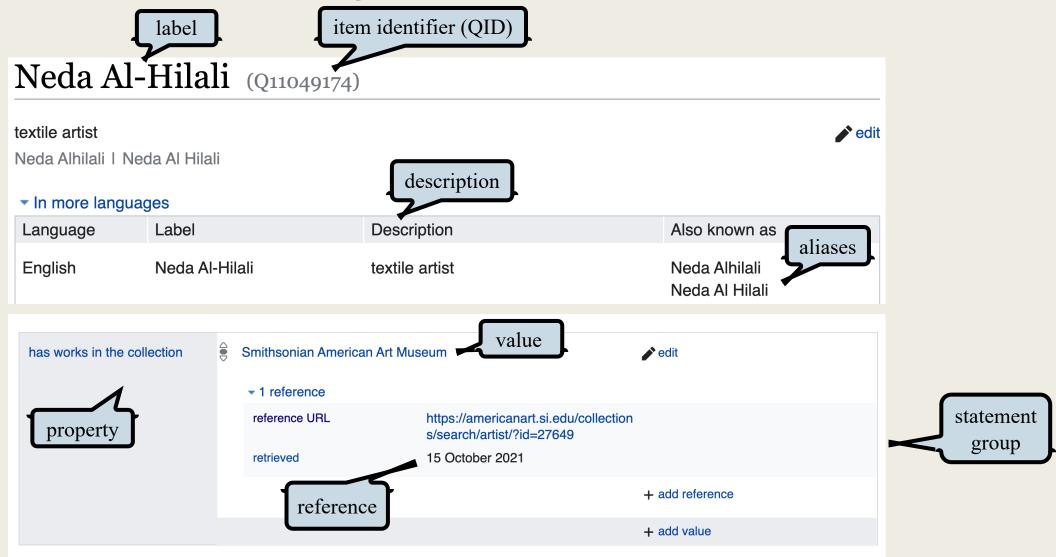

#### Wikidata Example Record - Neda Al-Hilali

- Read through the entire Wikidata entry to get an understanding of all the sections.
- Statements "read" across the page: first the property is shown (P), next the value (Q) and any modifiers, then possible actions. An "edit" button is located at the top right of each statement.
- Each property and value has its own unique identifier that is used in Wikidata queries.

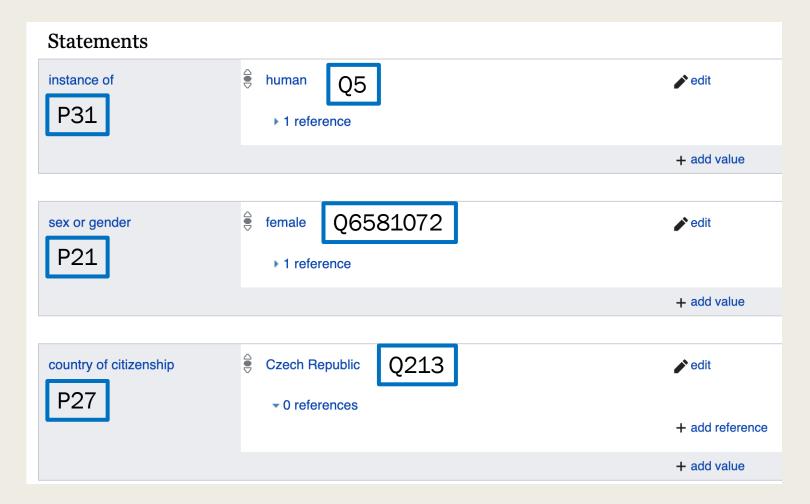

#### Potential Uses for Wikidata Queries

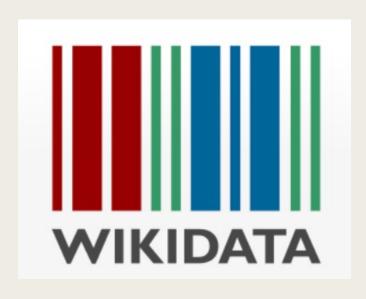

- Pre-drafting a spreadsheet of entities for use in an edit-a-thon
- Checking a dataset to ensure that results are accurate and complete
- Checking against another SPARQL result set from another knowledgebase
- Building a map display to visualize geographic data
- Generating a CSV, TSV or JSON file to export to another system or program, such as Open Refine, Open Street Map, Tableau, Gephi, etc.

# Ways to Use the Wikidata Query Service

#### https://query.wikidata.org/

Wikidata Query Service (WDQS) – an advanced query tool that constructs queries using a structured language called SPARQL (SPARQL Protocol and RDF Query Language) that can ask questions from knowledge databases and return large sets of results. WDQS is accessible via the left side menu on any Wikidata item.

This demo will show two ways to query the database.

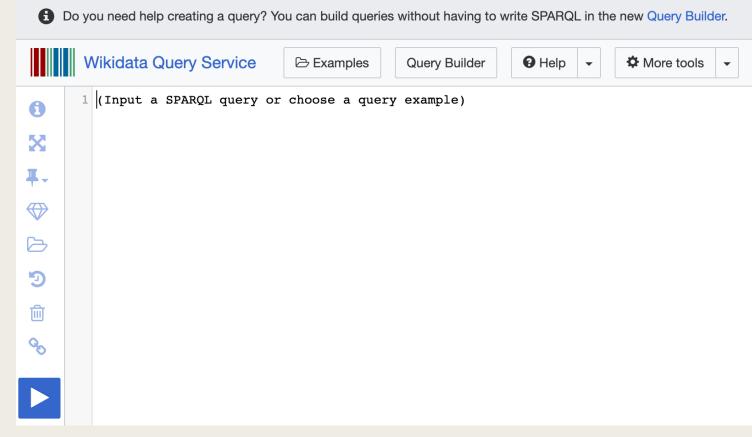

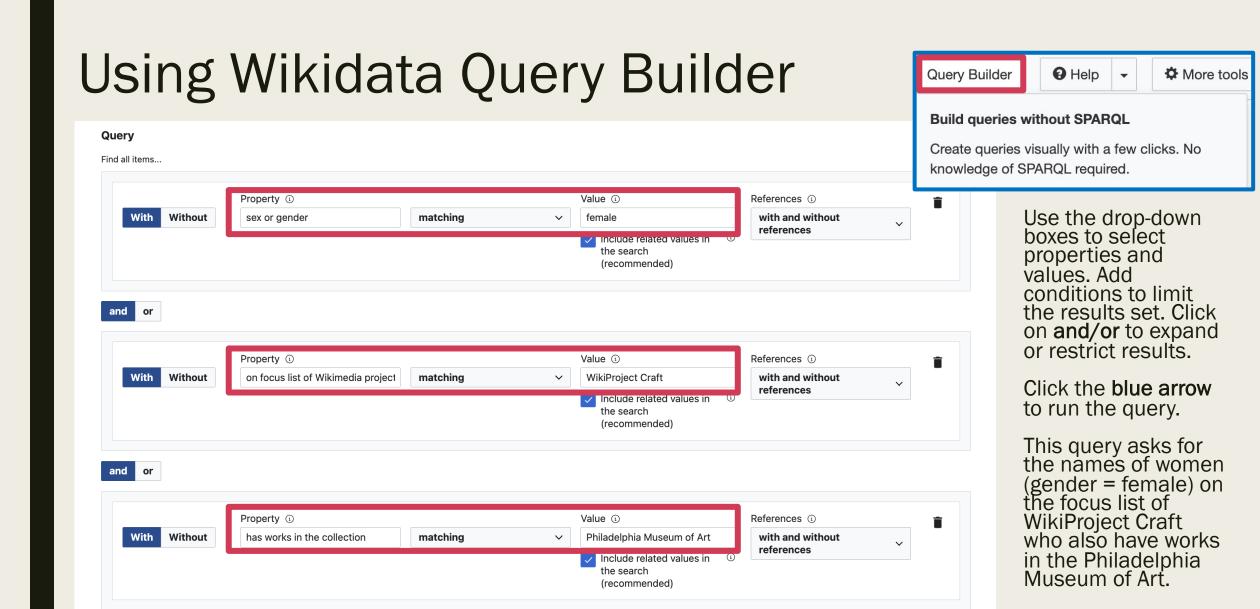

# Results: Wikidata Query Builder

#### Results itemLabel item Q wd:Q2900288 Betve Saar Q wd:Q90022993 Syd Carpenter **Q** wd:Q6779852 Mary Jackson Q wd:Q21550637 Rebecca Medel Q wd:Q20256999 Marianne Strengell Q wd:Q4727179 Alison Saar Q wd:Q6551788 Linda MacNeil Q wd:Q16151751 Harriete Estel Berman Q wd:Q19276795 Eleanor Moty Q wd:Q16192925 Joyce J. Scott Q wd:Q64225721 Evelyn Svec Ward Q wd:Q2883927 Barbara Chase-Riboud Q wd:Q5431220 Faith Ringgold

Results for women (gender = female) on the focus list of WikiProject Craft who also have works in the Philadelphia Museum of Art.

Results download and other editing options are on a pop-out right sidebar.

Click on "Show Query in the Query Service" to access the same query showing the SPARQL Code.

# Writing Queries in SPARQL

- SELECT fetches the values of specific fields in the database
  - List the columns that you would like to see in your result table
- WHERE puts restrictions or conditions on the values to be retrieved
  - Item has a property (P#) equal to a value (Q#)
- FILTER filters for items with a specific value
  - FILTER on a condition/mathematical expression (=, !=, <, >, etc.) useful for equal/unequal
  - FILTER NOT EXISTS no property linked to that item useful for missing properties/images
- Boolean operators can be used to restrict or expand search results
  - AND Restricts the result set (Must contain Value A AND B) = IMPLICIT
  - UNION Expands the results set (Can contain either Value A OR B) = "OR"
- SERVICE The service will return labels for the properties requested
  - wikibase:label returns the label of the entity, or name
- #defaultView Sets the default view of the results, e.g., List or Map
  - #defaultView:Map requires coordinates to be selected in the query
- LIMIT Places a limit on the number of results returned; helps to avoid timeouts
- ORDER BY Orders the result set by a specific field value
  - ASC (?parameter) for ascending
  - DESC (?parameter) for descending

#### Query #1 - Fellows of the American Crafts Council

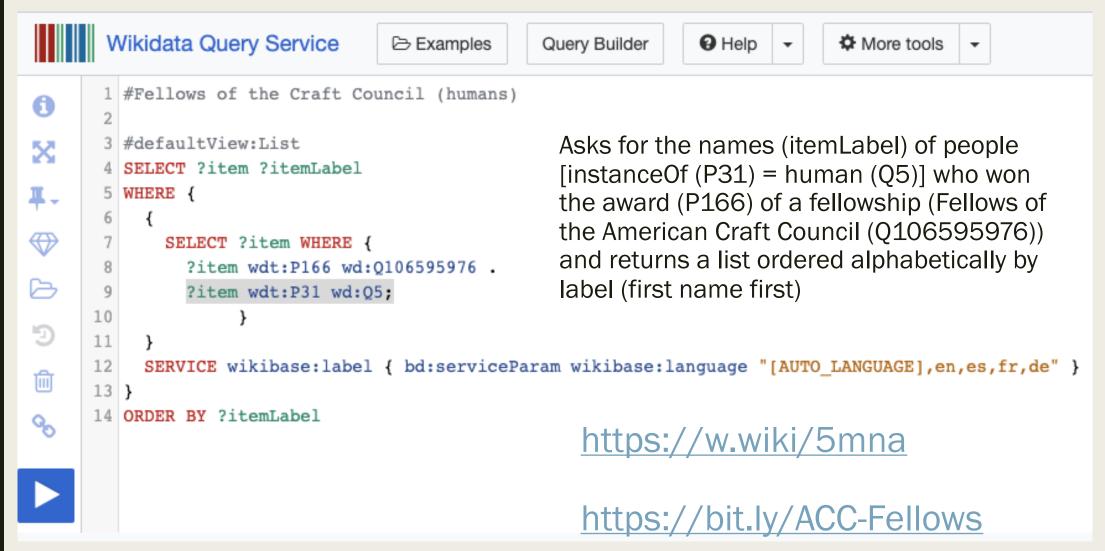

#### Results #1 - Fellows of the American Crafts Council

| item                  | itemLabel            |
|-----------------------|----------------------|
| Q wd:Q105325223       | Adda Husted Andersen |
| Q wd:Q2890302         | Adela Akers          |
| <b>Q</b> wd:Q4685337  | Adrian Saxe          |
| <b>Q</b> wd:Q4697035  | Aileen Osborn Webb   |
| <b>Q</b> wd:Q4701113  | Akio Takamori        |
| Q wd:Q106629588       | Albert Green         |
| Q wd:Q106629589       | Albert LeCoff        |
| <b>Q</b> wd:Q4348019  | Albert Paley         |
| <b>Q</b> wd:Q16018486 | Alice Kagawa Parrott |
| Q wd:Q106629590       | Alice Rooney         |
| <b>Q</b> wd:Q23688793 | Alma Eikerman        |
| <b>Q</b> wd:Q98833555 | Alphonse Mattia      |

Results list ordered alphabetically by label (first name first). Can be downloaded in various formats.

326 Results

# Query #2 – ACC Fellows Without Images

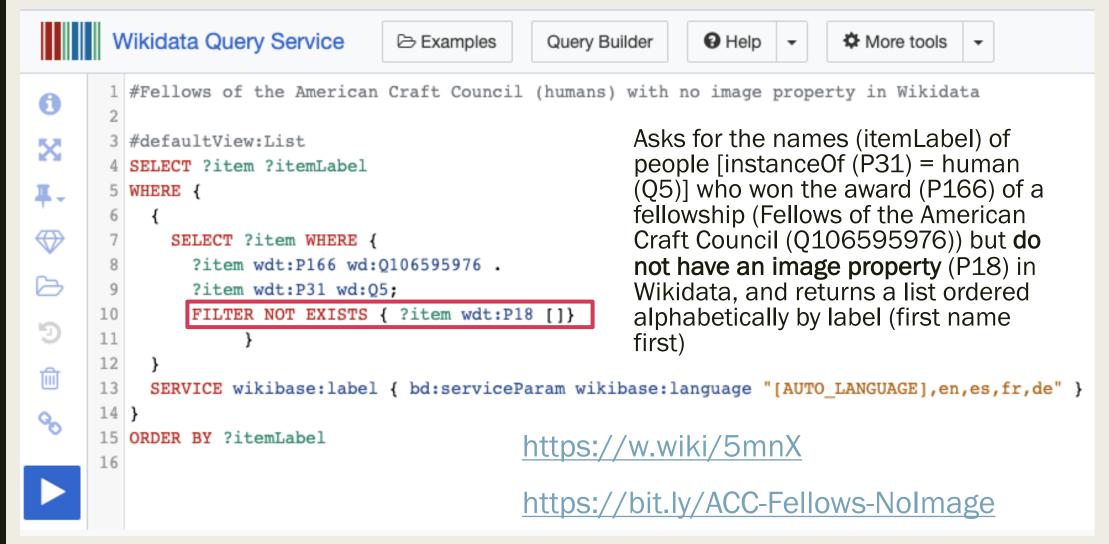

### Results #2 – ACC Fellows Without Images

| item                   | itemLabel            |
|------------------------|----------------------|
| Q wd:Q105325223        | Adda Husted Andersen |
| <b>Q</b> wd:Q2890302   | Adela Akers          |
| <b>Q</b> wd:Q4685337   | Adrian Saxe          |
| <b>Q</b> wd:Q4697035   | Aileen Osborn Webb   |
| <b>Q</b> wd:Q4701113   | Akio Takamori        |
| <b>Q</b> wd:Q106629588 | Albert Green         |
| <b>Q</b> wd:Q106629589 | Albert LeCoff        |
| <b>Q</b> wd:Q106629590 | Alice Rooney         |
| <b>Q</b> wd:Q23688793  | Alma Eikerman        |

These results are a subset of Results #1. These items do not have Commons images linked in Wikidata. (278 out of 326 total)

278 Results

#### Key Statements for People

- instance of (P31)
  - human (Q5)
- sex or gender (P21)
- occupation (Q12737077)
- educated at (P69)
- award received (P166)
- image (P18)
- on focus list of Wikimedia Project (P5008)
  - WikiProject Craft (Q110249806)

#### Key Statements for Organizations

- instance of (P31)
  - Organization
  - Institution
- inception (P571)
- country (P17)
  - United States of America (Q30)
- headquarters location (P159)
- coordinate location (P625)
- official website (Q22137024)
- on focus list of Wikimedia Project (P5008)
  - WikiProject Craft (Q110249806)

#### How to Save Your Queries

- Save the full text of the query by copying and pasting the code to a text document.
- Save the full URL of the query by copying and pasting to a text document.
- Save a short link to the full query by clicking the link on the left side of the query pane.

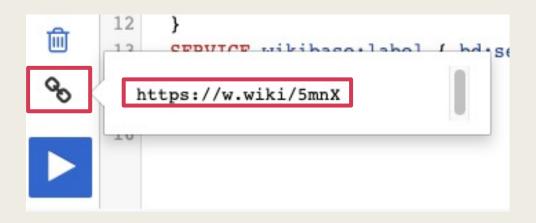

#### How to Save Your Results

- Click the **Download** button below the query pane and choose the appropriate file type.
- TSV or CSV files are most useful to open with programs such as Excel, Google Sheets, Numbers, OpenRefine, etc.

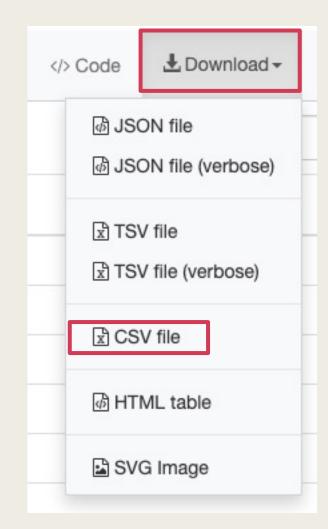

#### Suggested Best Practices

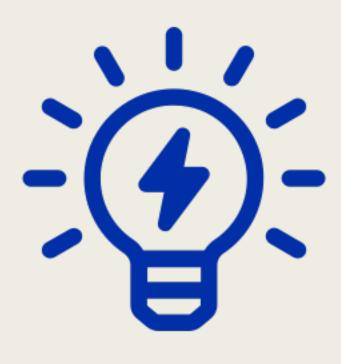

Noun Light 3408497

- Keep a cheatsheet of key statements, properties and values for your project nearby.
- Check various items in your result set to ensure you have pulled the correct data.
- Use the hash (#) to add comments to your SPARQL queries for clarity and documentation.
- Keep a word or text document to record your SPARQL search queries with notes.
- Save your queries for later use.
- Use the **Duplicate** command on a tab in your browser to spawn a new tab with a copy of your query so that you can make edits.
- Take breaks and rest your mind when needed!

#### For More Information

- Wikidata Query Tutorials
  - Instructional Videos
    - Short (Fast Introduction) <u>Wikidata SPARQL Query Tutorial (</u>U. Edinburgh)
    - Long (Excellent Resource) <u>Querying Wikidata with SPARQL for Absolute Beginners</u> (WMF)
  - Wikidata SPARQL Tutorial and Many varied Wikidata SPARQL Examples to play with
  - Vizquery A visual query tool that does not require SPARQL
- WikiProject Craft: <a href="https://en.wikipedia.org/wiki/Wikipedia:WikiProject\_Craft">https://en.wikipedia.org/wiki/Wikipedia:WikiProject\_Craft</a>
- Related Demonstrations
  - Philadelphia WikiSalon Demonstration Archive
    - Creating New Wikidata Entries
    - Editing and Enhancing Wikidata Entries
- Join us at the monthly Philadelphia WikiSalon!
  - Wikipedia: Meetup/Philadelphia <a href="https://en.wikipedia.org/wiki/Wikipedia:Meetup/Philadelphia">https://en.wikipedia.org/wiki/Wikipedia:Meetup/Philadelphia</a>